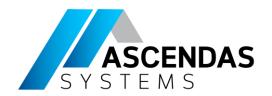

# Arduino and Simulink Workshop

- Phitcha Phitchayanon
- Application Engineer

Supported by

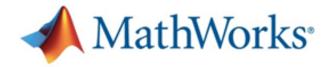

Southeast Asia's sole distributor of

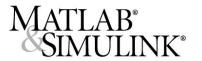

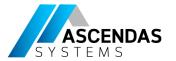

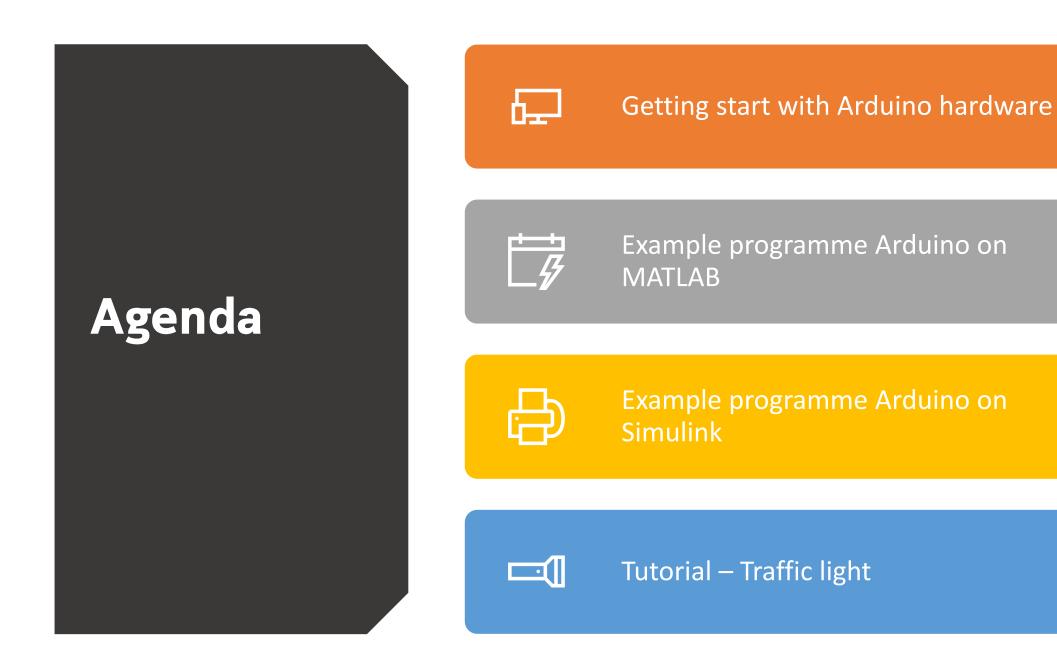

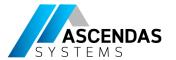

### **Getting started**

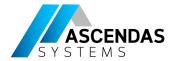

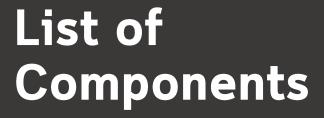

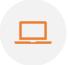

To run this example you will need the following hardware:

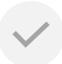

Supported Arduino board

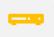

**USB** cable

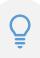

LED

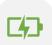

220 Ohm resistor

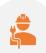

**Breadboard wires** 

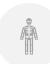

Small breadboard (recommended)

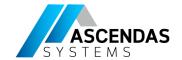

#### Blink the light on Arduino Uno

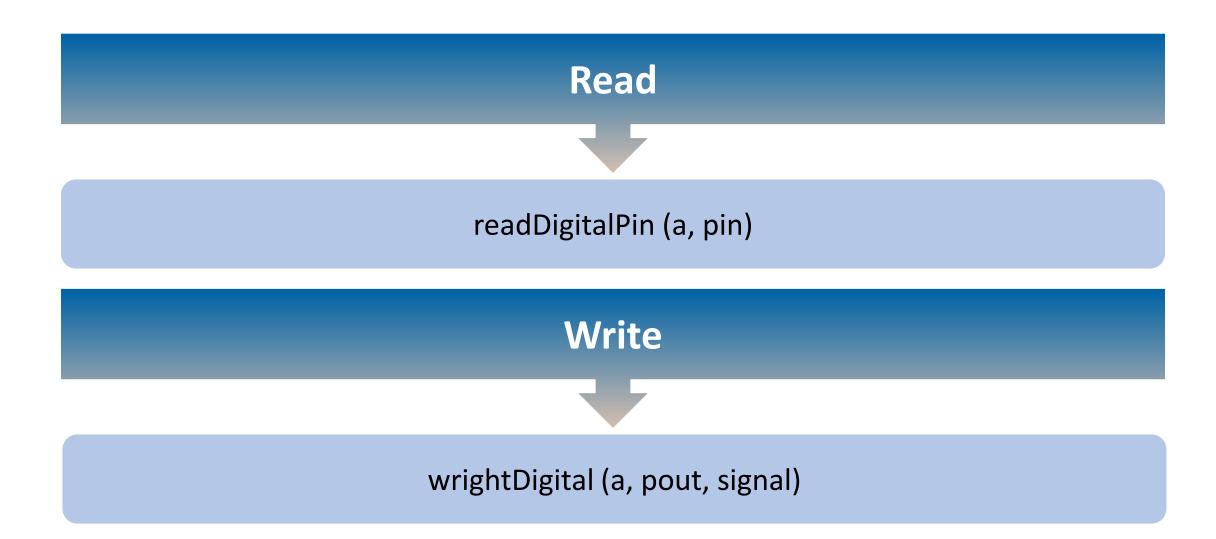

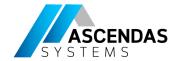

#### Play a tone on a piezo speaker

```
% PlayTone
pin = 9;
tune = 'eefggedccdee dd';
beats = [1 1 1 1 1 1 1 1 1 1 1 1 1 0.5 0.5 2];
notes = {'c','d','e','f','g',''};
freqs = [262 294 330 349 392 0];
for ii = 1:length(tune)
  playTone(a,'D9',freqs(strcmp(tune(ii),notes)),0.2*beats(ii))
  pause(0.2*beats(ii))
end
```

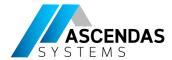

#### Blink an LED using Simulink blocks

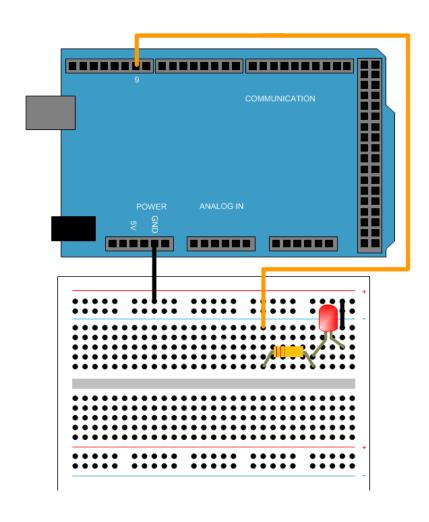

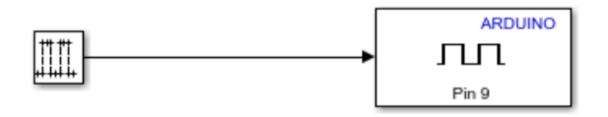

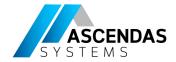

#### Traffic Light on Arduino using Stateflow

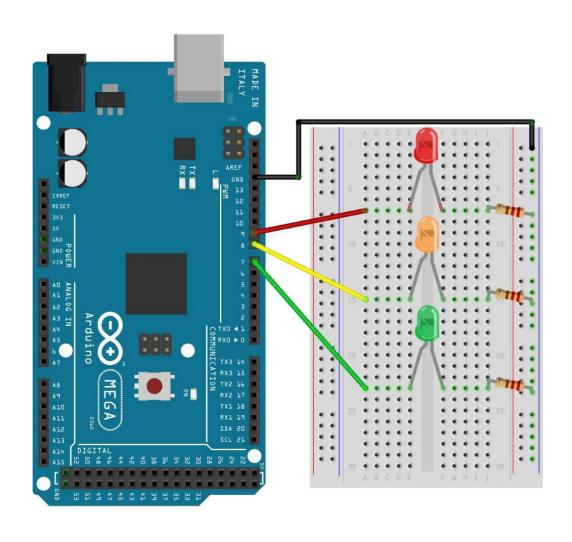

This project models a traffic light switching sequence, which automated as follows:

Red (5 sec)

Yellow (2 sec)

Green (5 sec)

The code initializes first by blinking all three LEDs three times, and then proceeds with the traffic light sequence.

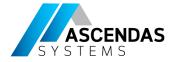

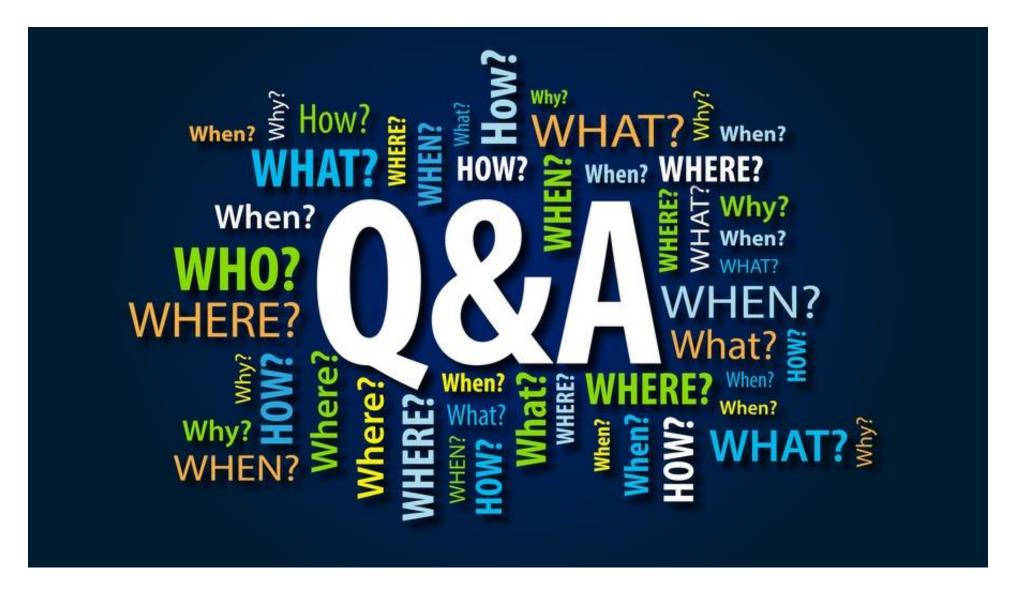

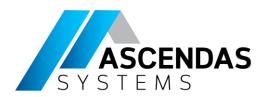

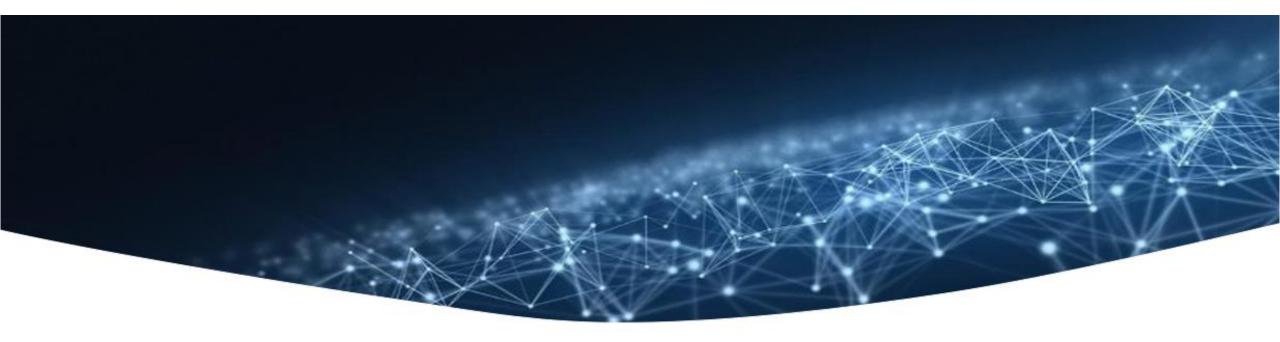

## Thank you

Supported by

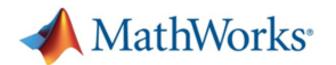

Southeast Asia's sole distributor of

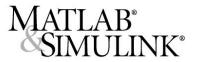